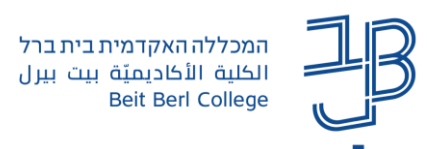

## **הנחיות להוספת סרטון לפורום moodle שעליו יופיע Annoto**

ניתן להוסיף סרטונים בפורום ב-moodle שעליהם יופעל Annoto יש לפעול בהתאם להנחיות להלן. את הסרטון יכול להוסיף גם המרצה וגם הסטודנטים.

## **צעד א' – לביצוע המרצה: הוספת רכיב הפורום**

- 1. המרצה מוסיף לאתר הקורס רכיב פורום מסוג: פורום רגיל לשימוש כללי (ברירת המחדל). [להנחיות לחצו כאן<<](https://www.beitberl.ac.il/centers/horaa-lemida/tikshuv/training_material/documents/moodle/hosafat_foroum.pdf)
- .2 בהנחיות לסטודנטים המרצה מוסיף הנחיות כיצד להוסיף להודעה את הסרטון בהתאם לסעיף ב' במסמך זה )ניתן להפנות אותם לקישור למסמך(.

## **צעד ב' – לביצוע המרצה / הסטודנטים: הוספת הודעה לפורום ובה הקישור לסרטון כולל Annoto**

.1 ניכנס לפורום המשימה.

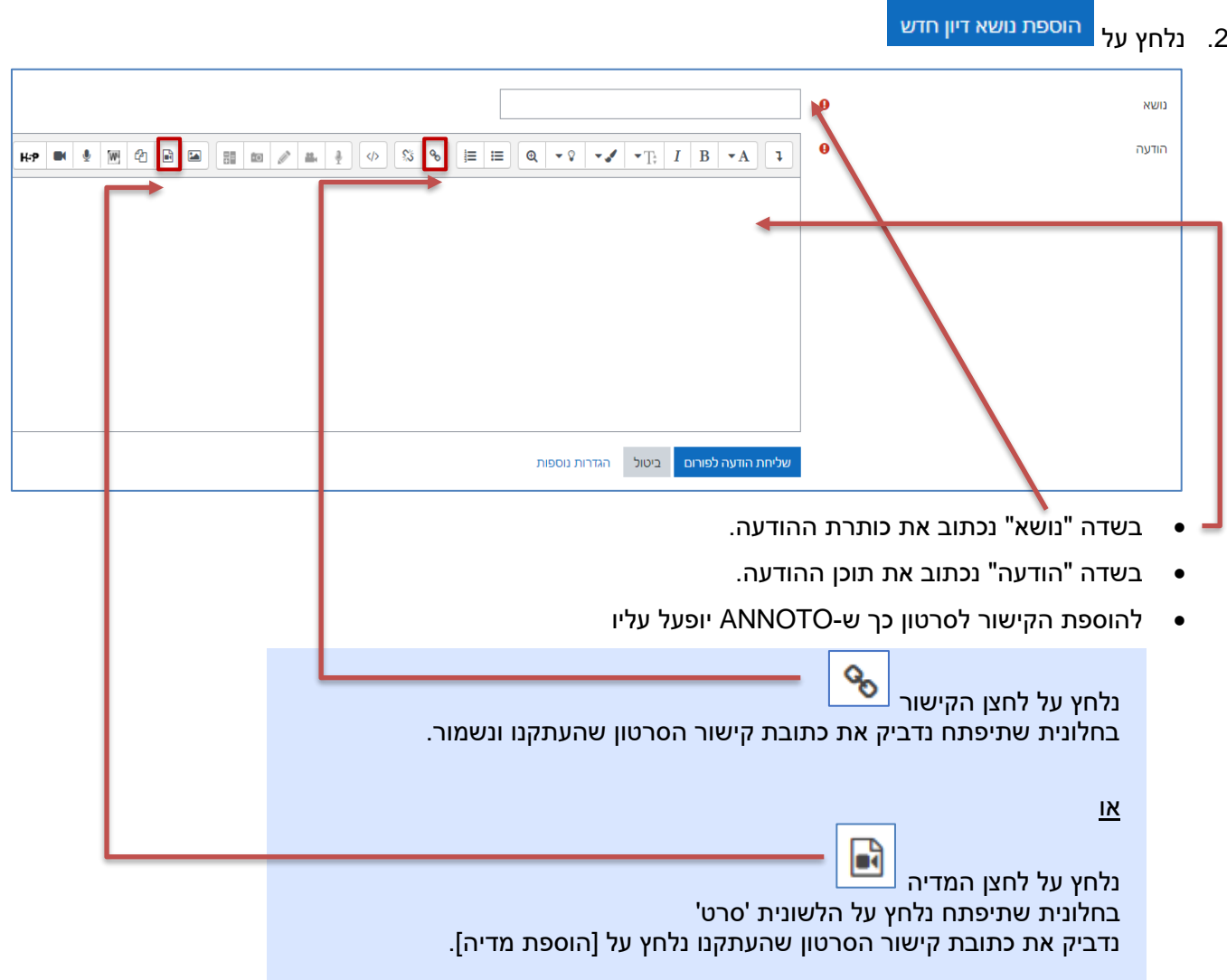

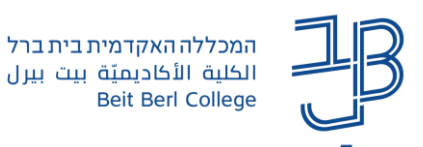

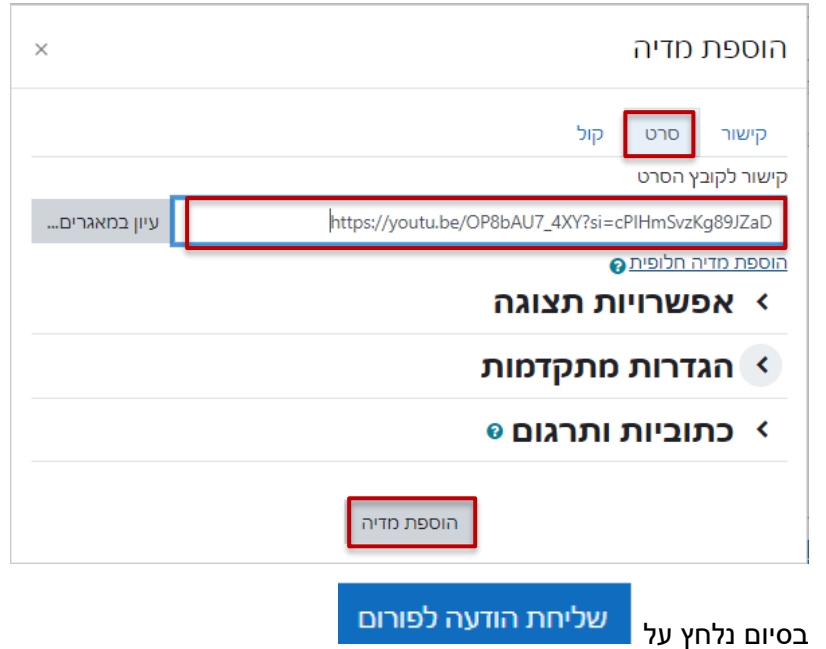

 $.3$